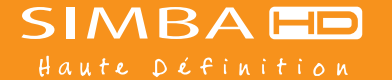

ASTON 151, avenue Galliéni - 93177 Bagnolet Cedex - FRANCE Tél. : +33 (0)1 48 97 32 64 - Fax : +33 (0)1 48 97 32 62

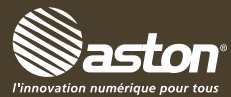

# **MANUEL D'UTILISATION**

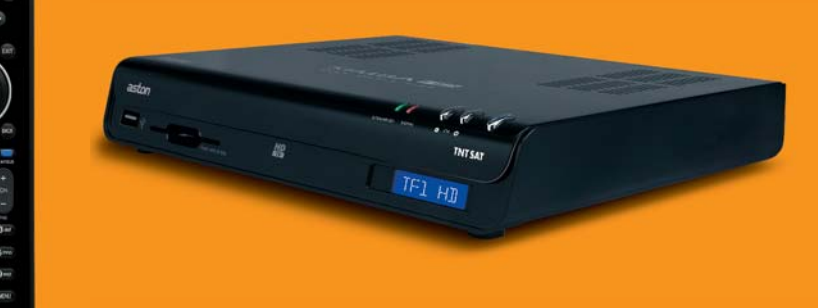

aston<sup>®</sup>

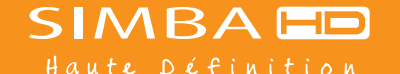

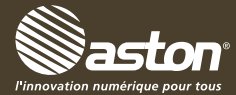

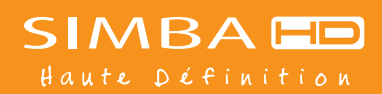

# **MANUEL D'UTILISATION**

#### **Mentions légales**

Conformité aux réglementations européennes : CE

Le terminal SIMBA® HD respecte les normes EN 55020 : 1999, EN 5501 3 + A1 4, EN 61 000 part 4 - Section 2, EN 61 000 part 4 - Section 4, EN 61 000 part 4 - Section 11, EN 55022 : 1998, EN 55024 : 1998 + A1, et EN 60065. SIMBA® HD est également conforme à la Directive Européenne 2002/95/CE.

Chez ASTON®, le développement est un processus continu et en constante évolution. En conséquence, nous nous réservons le droit d'apporter des changements et améliorations.

SIMBA® HD est une marque déposée et détenue par ASTON®, fabriqué sous licence de Dolby Laboratories. Le terme « Dolby » et le sigle double D sont des marques commerciales de Dolby Laboratories.

#### **Vous venez d'acquérir le terminal SIMBA® HD d'ASTON®.**

Nous vous remercions d'avoir fait confiance à ASTON® pour l'achat de ce produit. Le terminal SIMBA® HD, la carte TNTSAT ainsi que la télécommande sont garantis par ASTON® pour une période de 12 mois.

Ce manuel d'utilisation vous donnera des explications et des conseils pratiques pour une prise en main immédiate de votre SIMBA® HD. Vous pourrez profiter du meilleur de la télévision numérique et recevoir l'offre de service TNTSAT. SIMBA® HD vous permet également d'enregistrer vos programmes sur un disque dur externe ou une clé USB, via le port USB.

#### **RECOMMANDATIONS**

Avant de brancher votre SIMBA® HD nous vous recommandons d'observer quelques consignes d'utilisation et de sécurité.

- -N'essayez jamais d'ouvrir le capot de votre terminal si celui-ci est sous tension.
- N'essayez jamais de démonter votre terminal.
- Evitez de placer votre SIMBA<sup>®</sup> HD dans un endroit humide.
- Comme tout appareil électrique, votre terminal dégage de la chaleur en fonctionnement.
- Ceci est tout à fait normal. Evitez donc de le placer dans un meuble fermé ou de bloquer les fentes d'aération. ■ Nous vous recommandons de ne rien poser sur votre terminal (vase, nappe...).
- -Placez votre terminal SIMBA<sup>®</sup> HD sur un meuble stable.
- Vérifiez que le voltage de la prise secteur correspond à celui inscrit sur la face arrière de votre terminal.
- Evitez l'utilisation de plusieurs prises multiples imbriquées.
- 
- 
- Ne nettoyez jamais votre terminal lorsque celui-ci est sous tension.<br>■ N'utilisez jamais de détergents ou de chiffons humides. Débranchez et utilisez un chiffon sec.<br>■ Si vous devez vous absenter pour une lon

# **SOMMAIRE**

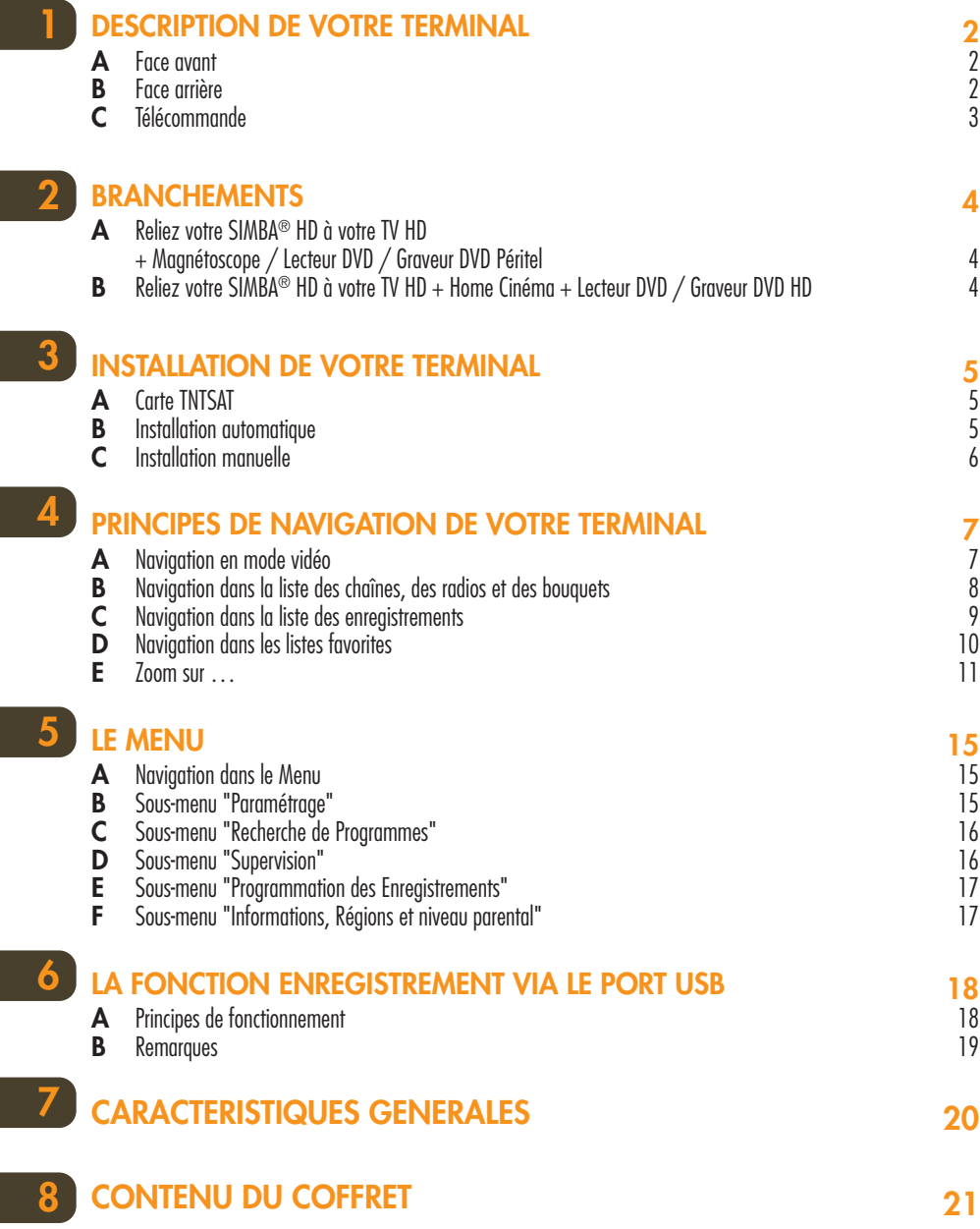

# **DESCRIPTION DE VOTRE TERMINAL**

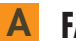

# **A FACE AVANT**

- Touche marche / mise en veille
- Touche de sélection des chaînes Accès à la chaîne suivante
- Touche de sélection des chaînes Accès à la chaîne précédente
- Indicateur de présence d'un signal
- Indicateur de signal crypté
- Afficheur LCD bleu rétro éclairé en blanc
- Lecteur de carte
- Port USB 2.0

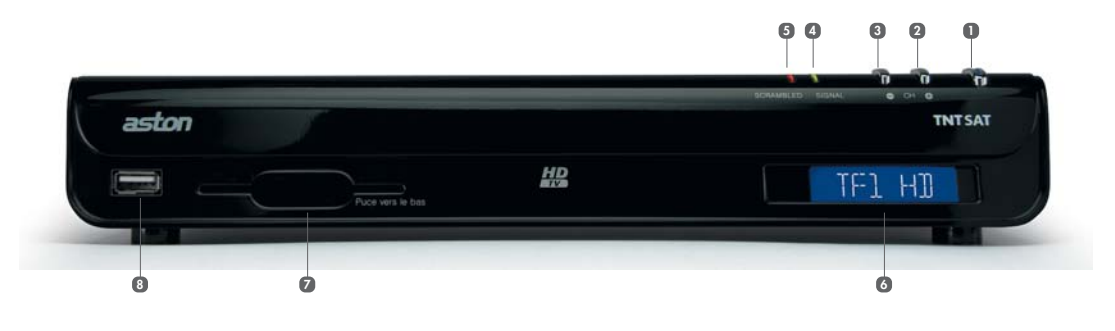

# **B FACE ARRIÈRE**

- **D** Interrupteur
- Prise secteur rasoir
- Prise HDMI
- Prise Péritel TV
- Prise Péritel magnétoscope, lecteur / graveur DVD
- Sortie Audio optique
- Sortie RCA Audio L / R (Gauche, Droite)
- Sortie satellite
- Entrée antenne satellite

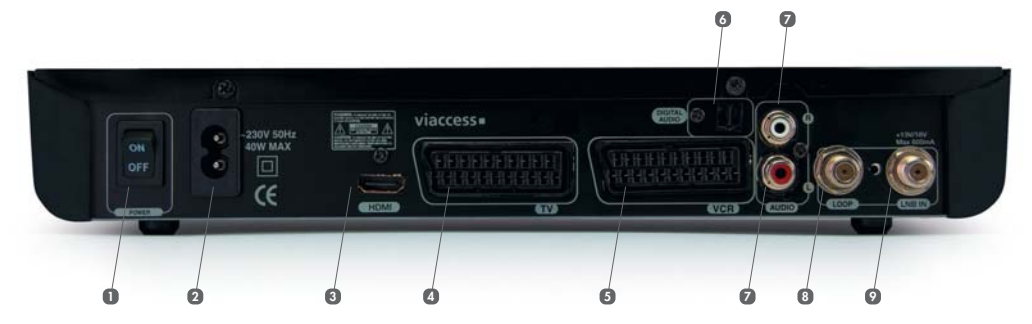

# **C TÉLÉCOMMANDE**

# **?** — Afficher l'aide.

#### **SOURCE**

— Choisir la source TV, SAT ou Magnétoscope.

#### **FORMAT**

— Modifier le format de l'image.

#### **RADIO**

Afficher la liste des radios et des bouquets de radios.

- Lancer l'enregistrement.
	- √√
- Enclencher le retour rapide.

#### **LIST** (liste)

Afficher la liste des chaînes, des radios, des favorites et des enregistrements.

#### **OK**

- Valider ou entrer dans les sous-menus et les rubriques.<br>— Rappeler la dernière liste utilisée.
- Rappeler la dernière liste utilisée.

#### è

- Augmenter et diminuer le son.
- Passer de la liste des chaînes / radios à la liste des bouquets de chaînes / radios.
- Passer d'une liste favorite à une autre.
- Passer des enregistrements vidéo aux enregistrements audio.
- Naviguer d'une fenêtre à une autre.

#### **i +**

- Afficher les informations sur les éléments de l'écran "Supervision".
- Afficher le mini-guide des programmes.

#### **A**k**Z**

— Faire le tri alphabétique des listes.

#### **LANG** (langue)

Changer la langue audio courante.

**VOLUME +/-** — Augmenter ou diminuer le son.

- **Pavé alphanumérique** Saisir des lettres et des chiffres.
- Accéder directement à une chaîne.

#### **TIMER / DEL** (mise en veille / effacer)

— Programmer la mise en veille / Supprimer.

**MUTE** (silence) Couper et rétablir le son. - — Arrêter l'enregistrement / la lecture. — Arrêter le direct différé. ®**ll MUTE** Lancer le direct différé.

FORMAT

 $\blacksquare$ 

LIST

 $\mathbf{i}$ 

△

**VOL** 

1

4 ghi

 $7<sub>pos</sub>$ 

TIMER

DEL

 $\blacktriangleleft$ 

**RADIO** 

 $M$ 

 $H$ 

OK

**S-TITLE** 

MEDIA

GUIDE

 $2abc$ 

5 jki

8 tuv

 $\overline{0}$ 

aston

**FDIT** 

 $\blacksquare$ 

EXIT

**BACK** 

ASOCIS

 $\ddot{}$ 

CH

PAGE

3<sub>def</sub>

 $6<sub>mno</sub>$ 

 $9<sub>wvz</sub>$ 

**MENU** 

п

 $\overline{\mathbf{r}}$ 

— Lancer la lecture / mettre en pause / reprendre la lecture.

Allumer ou mettre en veille.

#### ®®

— Enclencher l'avance rapide.

#### **EXIT** (sortie)

- Dans l'écran "Supervision" et le Menu :
- revenir au mode vidéo.
- Revenir à l'écran précédent.

# ø

- Dans un programme : afficher la liste des actions possibles sur la chaîne. — Dans une liste : afficher les actions possibles sur la liste.
- Dans l'écran "Supervision", le Menu, les sous-menus et les rubriques : afficher l'aide.

#### **AV**

Passer d'un point à un autre dans une liste. Changer de chaîne dans la liste courante.

#### **BACK** (retour)

— Revenir à l'écran précédent.

**S.TITLE** (sous-titre) — Afficher les sous-titres disponibles.

#### **CH +/-**

- Changer de chaîne.
- Naviguer dans les listes page par page.

#### **GUIDE**

— Afficher le Guide Electronique des Programmes.

#### **MENU**

— Revenir au Menu.

Certaines touches ne sont pas fonctionnelles dans le cadre de l'offre de service TNTSAT.

**BRANCHEMENTS 2**

# **RELIEZ VOTRE SIMBA® HD À VOTRE TV HD A + MAGNÉTOSCOPE / LECTEUR DVD / GRAVEUR DVD PÉRITEL**

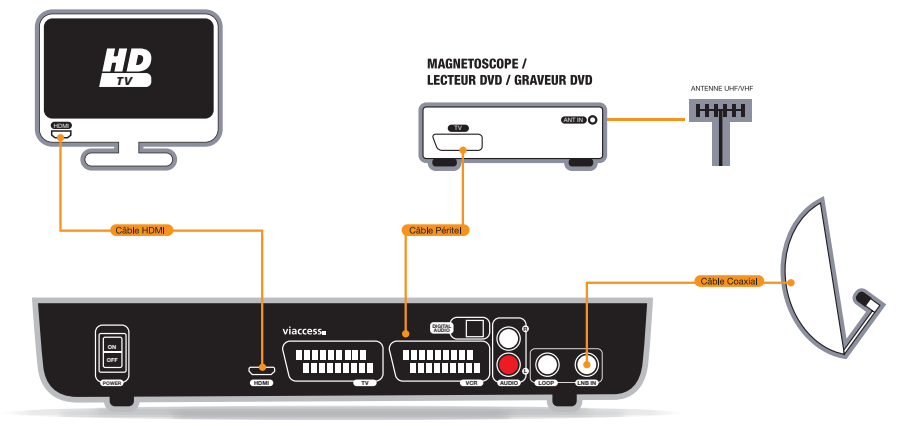

Si vous souhaitez connecter un disque dur externe ou une clé USB à votre SIMBA® HD, utilisez le port USB prévu à cet effet en face avant de votre terminal.

#### **RELIEZ VOTRE SIMBA® HD À VOTRE TV HD + HOME CINÉMA + LECTEUR DVD / GRAVEUR DVD HD B**

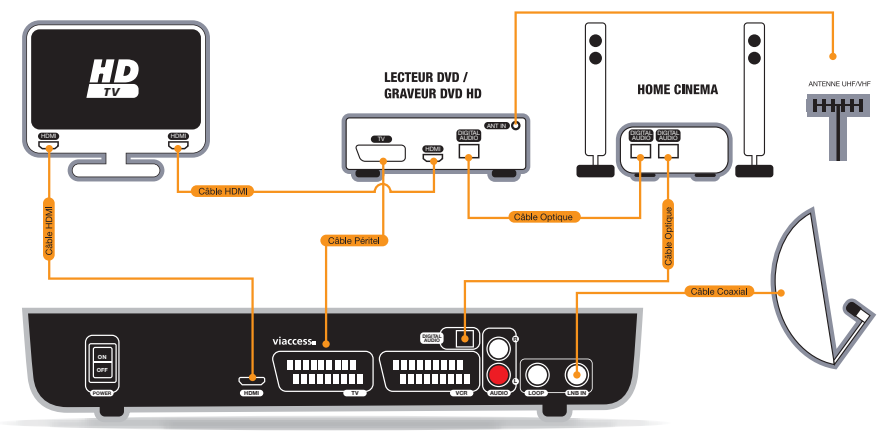

# **INSTALLATION DE VOTRE TERMINAL 3**

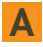

# **CARTE TNTSAT**

Le terminal SIMBA® HD est fourni avec une carte TNTSAT qui vous donne accès à l'offre de service TNTSAT pendant une durée de 4 ans à compter de son initialisation.

Introduisez cette carte dans le lecteur du terminal prévu à cet effet, puce vers le bas.

Pour consulter les informations de votre carte :

- Appuyez sur la touche **MENU**.
- sélectionnez à l'aide des touches  $\blacktriangle\blacktriangledown$  le sous-menu "Informations, Régions et niveau parental".
- Puis sélectionnez la rubrique "Vos droits".

#### **INSTALLATION AUTOMATIQUE B**

- Etape 1 : une fois les branchements effectués, votre carte TNTSAT introduite dans le lecteur prévu à cet effet et votre terminal allumé, la recherche et l'installation de l'offre de service TNTSAT sur le satellite ASTRA se fait automatiquement.
- Etape 2 : choisissez votre région de décrochage.
- $\,$  Etape 3 : choisissez le niveau parental à l'aide des touches  $\rightarrow$  puis le code parental, différent de 0000, à l'aide du pavé alphanumérique.

Vous êtes automatiquement dirigé vers la première chaîne de la liste.

En cas d'échec de l'installation, le terminal tentera une détection automatique de votre montage. A la fin de l'auto-détection, si le satellite ASTRA 1 n'a pas été détecté, le terminal vous proposera de paramétrer manuellement votre montage.

#### **INSTALLATION MANUELLE C**

- Appuyez sur la touche **MENU** de votre télécommande.
- Choisissez le sous-menu "Paramétrage" puis la rubrique "Antennes". Une fenêtre "Paramètres Antennes" s'ouvre. Cette fenêtre vous permet de paramétrer votre montage.
- Sélectionnez le type de montage utilisé (câble simple, commutateur…).
- Sélectionnez l'entrée du commutateur à paramétrer.
- Choisissez le type de tête LNB reliée à l'entrée sélectionnée (universelle ou bande C).
- $\blacksquare$  Choisissez le satellite vers lequel est pointée la tête LNB\*.
- Le niveau du signal s'affiche en bas. Si aucun niveau n'apparaît, aidez-vous d'une table des fréquences récente pour modifier les paramètres de zapping (polarisation, fréquence et débit symbole).

En cas d'échec, vérifiez votre montage.

- Recommencez à partir de l'étape 2 pour chacune des entrées du commutateur.
- A la fin de votre paramétrage, appuyez sur **OK** pour le mémoriser.

NB 1 : le niveau et le code parental peuvent également être modifiés via la touche **MENU**. Choisissez le menu "Informations, Régions et niveau parental" puis le sous-menu "Régions et niveau parental" et saisissez le code à l'aide des touches alphanumériques.

\* Votre terminal étant dédié à l'offre de service TNTSAT, votre montage doit obligatoirement comporter ASTRA 1 (19,2° Est).

La navigation dans le terminal SIMBA® HD est simple et intuitive. Vous avez accès à un grand nombre de fonctionnalités en appuyant sur la touche co de votre télécommande, que vous soyez en train de regarder une chaîne (mode vidéo), sur la liste des chaînes, sur la liste des radios (disponible si vous avez effectué une recherche complète de chaînes sur Astra), sur la liste des enregistrements ou sur la liste des favorites\*.

# **A**

# **NAVIGATION EN MODE VIDÉO**

- Lorsque vous regardez une chaîne TV, appuyez sur la touche de votre télécommande pour accéder à une série de fonctionnalités.
- $\blacksquare$  En utilisant les touches  $\blacktriangle\blacktriangledown$ , puis en appuyant sur **OK** vous pouvez : ajouter la chaîne que vous regardez à la liste des favorites, verrouiller / déverrouiller cette chaîne, l'enregistrer, lancer le direct différé, accéder aux fonctions du support d'enregistrement, afficher le télétexte, modifier le code parental, accéder aux informations sur la chaîne, accéder à la liste des TV, accéder aux listes favorites, accéder à la liste des radios et accéder à la liste des enregistrements.

#### Des fonctions sont également accessibles directement via votre télécommande :

- $\blacksquare$  La touche <code>FORMAT</code> vous permet de modifier le format de l'image.
- La touche **RADIO** vous permet d'afficher la liste des radios. Cette fonction est disponible si vous avez effectué une recherche complète sur ASTRA.
- $\blacksquare$  La touche  $\bigcirc$  vous permet de lancer l'enregistrement du programme que vous regardez et de choisir la durée de l'enregistrement. La touche ■ permet de le stopper.
- La touche ®**ll** vous permet d'interrompre la lecture du Direct et de la reprendre ultérieurement.
- La touche **LIST** vous permet de faire apparaître les listes disponibles : liste des TV, liste des radios, liste des favorites et liste des enregistrements (qui apparaît sous les rubriques "Mes vidéos" et "Mes audios").
- La touche **OK** appelle la dernière liste utilisée.
- La touche **i+** appelle le mini-guide des programmes. Vous accédez aux informations du programme que vous regardez et du programme suivant avec les touches  $\rightarrow :$  chaîne, nom du programme, résumé, heure de début, heure de fin. L'appui sur les touches AV vous permet de voir les informations relatives aux chaînes suivantes et précédentes, sans zapper.

\* La liste des fonctions citées dans les prochains paragraphes pourra être enrichie par mise à jour de votre terminal.

#### **PRINCIPES DE NAVIGATION DE VOTRE TERMINAL**

- La touche **rouge** vous permet de faire le tri alphabétique de votre liste.
- La touche **verte** vous permet de changer la langue audio courante si un choix est proposé.
- La touche **jaune** vous permet d'afficher des sous-titres si le choix vous est proposé.
- La touche **GUIDE** vous permet d'accéder au Guide Electronique des Programmes. Vous pouvez voir les programmes sur 2 semaines (sous réserve de disponibilité de l'information) et programmer leur enregistrement directement grâce à la touche  $\bullet$ .
- La touche **TIMER / DEL** vous permet de programmer la mise en veille de votre terminal.

Attention : en mode vidéo comme dans les listes, les fonctions relatives à l'enregistrement d'une chaîne ou d'une radio ainsi qu'au direct différé n'apparaissent que si un support d'enregistrement (disque dur externe ou clé USB) est connecté au SIMBA® HD.

#### **NAVIGATION DANS LES LISTES DES CHAINES, DES RADIOS ET DES BOUQUETS B**

- Pour faire apparaître la liste des chaînes, appuyez sur la touche **LIST** de votre télécommande et sélectionnez "Liste TV". La touche **LIST** vous permet également d'accéder à la liste des radios, des enregistrements et des favorites.
- $\blacksquare$  Vous naviguez dans les listes avec les touches ▲▼ et sélectionnez avec la touche **OK**.
- En bas de la liste des chaînes, des pictogrammes vous indiquent les boutons de la télécommande que vous pouvez utiliser pour agir sur cette liste. Vous pouvez, par exemple, taper directement le numéro d'une chaîne en utilisant le pavé alphanumérique ou passer de la liste des chaînes  $\dot{a}$  celle des bouquets avec les touches  $\blacktriangleleft\blacktriangleright$ . Vous retrouverez ces boutons sur les listes des radios, des bouquets, des favorites et des enregistrements.

#### **Utilisation de la touche dans la liste des chaînes**

L'utilisation de cette touche lorsque vous êtes dans la liste des chaînes vous permet de : trier la liste alphabétiquement\*, afficher les chaînes HD, ajouter une chaîne en favorite, ajouter plusieurs chaînes en favorite, verrouiller / déverrouiller une chaîne, supprimer une chaîne, réorganiser la liste, enregistrer une chaîne, renommer une chaîne, accéder aux informations sur la chaîne, accéder aux radios et aux favorites...

Appuyez sur **OK** pour valider votre choix.

Le fonctionnement est le même pour la liste des radios.

#### Utilisation de la touche **dans la liste des bouquets**

Dans la liste des bouquets, la touche  $\bullet$  vous permet de : trier les bouquets par ordre alphabétique, supprimer un bouquet, ajouter le bouquet en favorite, renommer le bouquet, réorganiser la liste, accéder aux listes favorites, accéder à la liste des radios et accéder à la liste des enregistrements.

**C**

# **NAVIGATION DANS LA LISTE DES ENREGISTREMENTS**

Pour accéder à cette liste, votre disque dur externe / clé USB doit être connecté en face avant de votre terminal SIMBA® HD.

- $\blacksquare$  Pour accéder à la liste des enregistrements vidéo et audio disponibles sur votre disque dur externe  $/$ clé USB, appuyez sur la touche **LIST** de votre télécommande puis sélectionnez "Mes vidéos" ou "Mes audios".
- Pour passer de vos enregistrements vidéo à vos enregistrements audio, appuyez sur les touches è de la télécommande.
- $\blacksquare$  Pour vous déplacer dans la liste, utilisez les touches  $\blacktriangle\blacktriangledown$  de la télécommande et validez en appuyant sur **OK**.

<sup>\*</sup> Si vous avez choisi de trier alphabétiquement votre liste, vous pouvez accéder rapidement aux chaînes / radios commençant par une lettre précise, par exemple « s », en appuyant sur la touche du pavé alphanumérique correspondante (appuyez 4 fois sur la touche 7 pour obtenir la lettre « s »).

#### Utilisation de la touche @ dans la liste des enregistrements

Les fonctionnalités proposées lorsque vous appuyez sur la touche  $\bullet$  vous permettent d'agir sur votre enregistrement : vous pouvez, entre autres, en lancer la lecture, le supprimer, le renommer et le verrouiller. Vous avez également la possibilité d'agir sur la liste en triant vos enregistrements par ordre alphabétique ou par date.

#### **Utilisation de la touche en cours de lecture**

Cette touche donne accès à toutes les fonctions de lecture d'une vidéo : stop, pause, avance et retour rapides...

Ces fonctions sont également disponibles directement via les touches dédiées de la télécommande.

#### **NAVIGATION DANS LES LISTES FAVORITES D**

- Pour accéder aux listes favorites, appuyez sur la touche **LIST** de votre télécommande puis sélectionnez votre favorite.
- $\blacksquare$  Pour visionner votre liste favorite (FAV 1, FAV 2  $\ldots$  ) utilisez les touches  $\blacktriangleleft\blacktriangleright$ .
- $\blacksquare$  Pour naviguer dans une liste (ex : FAV 1) utilisez sur les touches ▲▼ et validez en appuyant sur **OK**.

#### **Utilisation de la touche dans la liste des favorites**

La touche **et** vous donne accès à différentes fonctionnalités : tri alphabétique, verrouiller cette chaîne, supprimer cette chaîne de cette favorite, réorganiser la liste, lancer l'enregistrement, renommer cette favorite, accéder aux informations sur la chaîne...

#### **ZOOM SUR … E**

## **La création de listes favorites**

Cette fonctionnalité est accessible avec la touche de votre télécommande à partir du mode vidéo. de la liste des chaînes, des bouquets et des radios et du mode réorganisation.

Vous pouvez créer jusqu'à 6 listes favorites.

#### Ajouter une chaîne ou un bouquet en favorite

- Sélectionnez la fonction "Ajouter en favorite" ou "Ajouter cette chaîne en favorite" (suivant la dénomination dans les listes) en appuyant sur **OK**.
- Une fenêtre avec la liste des favorites s'ouvre. Sélectionnez la liste dans laquelle vous souhaitez mettre la chaîne à l'aide des touches π†et appuyez sur **OK**.

#### Ajouter plusieurs chaînes en favorite

- Appuyez sur la touche **LIST** de votre télécommande et sélectionnez "Liste TV".
- Appuyez sur la touche et sélectionnez "Ajouter plusieurs chaînes en favorite".
- Choisissez la liste favorite dans laquelle vous souhaitez ajouter les chaînes en utilisant les touches **AV** puis appuyez sur **OK**.
- $\blacksquare$  La liste des favorites s'affiche aux côtés de la liste des chaînes. Vous naviauez d'une fenêtre à l'autre avec les touches  $\blacktriangleleft$  de la télécommande.
- Dans la liste des chaînes, sélectionnez en appuyant sur **OK** toutes les chaînes que vous souhaitez mettre en favorite. Elles sont automatiquement ajoutées dans la liste choisie.
- $\blacksquare$  Pendant que vous constituez votre liste favorite, vous pouvez utiliser la touche  $\clubsuit$  . Si vous appuyez sur  $\blacksquare$  lorsque vous êtes sur la liste des chaînes, vous aurez accès à des fonctionnalités qui peuvent vous aider pour constituer votre favorite : tri alphabétique de la liste, affichage des chaînes HD uniquement… Si vous appuyez sur co pendant que la favorite en constitution est active, vous aurez accès à des fonctionnalités vous permettant d'agir sur cette favorite : vider la favorite, supprimer une chaîne de la favorite, renommer cette liste favorite…
- Appuyez sur **BACK** quand vous avez terminé.

## **Le direct différé**

Vous accédez au direct différé en mode vidéo en faisant apparaître la fenêtre des fonctions via la touche  $\bullet$  ou en appuyant sur la touche  $\bullet$ **II** de votre télécommande.

- Lorsque vous lancez le direct différé, l'image sur votre écran se fige.
- Un bandeau apparaît en bas de page. En appuyant sur **OK** vous lancez la lecture du direct différé. Le bandeau disparaît. Vous pouvez le rappeler à tout moment avec la touche **i+**.
- $\blacksquare$  Lors de la lecture du direct différé, vous avez accès, via la touche  $\clubsuit$  , aux fonctions "Reprendre le direct", "Pause" et "Accélérer la lecture".

Ces fonctions sont également disponibles via le bandeau du direct différé : vous naviguez avec les touches **→ ► ▲▼** de la télécommande et validez avec **OK**.

Elles sont aussi disponibles en accès direct sur votre télécommande : la touche ®**ll** reprend la lecture du direct différé ou met en pause, les touches ← DD permettent de faire un retour ou une avance rapide et la touche permet de revenir au direct.

### **L'enregistrement d'un programme**

#### Enregistrer un programme

Vous pouvez lancer l'enregistrement d'une chaîne ou d'une radio lorsque vous êtes en mode vidéo, sur la liste des chaînes, sur la liste des radios et sur la liste des favorites :

- Appuyez sur la touche de votre télécommande.
- La liste des fonctions disponibles apparaît.
- Choisissez la fonction "Lancer l'enregistrement" et validez en appuyant sur **OK**. L'enregistrement d'un programme est également accessible via la touche  $\bullet$  de la télécommande.
- L'enregistrement se lance automatiquement.
- La durée de l'enregistrement est de 4 heures par défaut. Vous pouvez la modifier par tranche de 30 minutes en appuyant plusieurs fois sur  $\bullet$  au moment du lancement de l'enregistrement.
- Pour arrêter l'enregistrement, appuyez sur et sélectionnez la fonction "Arrêter l'enregistrement".

Vous pouvez également arrêter votre enregistrement depuis n'importe quelle chaîne avec la touche  $\blacksquare$ . Une fenêtre répertoriant les enregistrements en cours s'ouvrira. Il vous suffira de sélectionner l'enregistrement que vous souhaitez interrompre en appuyant sur **OK**.

Vous pouvez enregistrer jusqu'à 3 programmes simultanément\*.

<sup>\*</sup> Sous réserve de diffusion sur la même fréquence, de la rapidité du support d'enregistrement connecté et du débit des chaînes enregistrées.

#### Programmer vos enregistrements

- Appuyez sur la touche **MENU** et choisissez le sous-menu "Programmation des Enregistrements".
- Appuyez sur **OK** pour entrer dans la rubrique "Programmation". La fenêtre de programmation s'ouvre.
- $\blacksquare$  Vous pouvez vous déplacer dans la fenêtre en appuyant sur les touches  $\blacktriangle\blacktriangledown$ de votre télécommande.
- Pour programmer un enregistrement, selectionnez un emplacement libre à l'aide des touches π†de la télécommande puis appuyez sur **OK**. La fenêtre "Programmation d'un enregistrement s'ouvre".
- Utilisez les touches → de la télécommande et / ou le pavé alphanumérique pour définir les paramètres de l'enregistrement et validez en appuyant sur **OK**. Vous pouvez également modifier les paramètres d'un enregistrement existant.
- Pour supprimer un enregistrement existant, sélectionnez-le et appuyez sur la touche **DEL**.

Dans le cas où le programme à enregistrer aurait un niveau moral supérieur à celui inscrit sur la carte TNTSAT, vous devez entrer le "Code Pin carte TNTSAT" qui vous sera proposé dans la fenêtre "Programmation d'un enregistrement". Si vous n'entrez pas ce code, l'enregistrement ne sera pas effectué.

Vous pouvez programmer jusqu'à 8 enregistrements.

#### **Le contrôle parental**

Cette fonctionnalité est accessible avec la touche  $\bullet$  de votre télécommande à partir du mode vidéo, de la liste des chaînes et des radios, de la liste des favorites et des enregistrements.

- Sélectionnez la fonction "Verrouiller cette chaîne" ou "Verrouiller cet enregistrement" en appuyant sur **OK**.
- Le code parental vous est demandé. Saisissez le même que celui utilisé pour le niveau parental lors de la configuration. Vous avez ensuite la possibilité de le modifier soit via la fonction "Modifier le code parental" accessible en mode vidéo avec la touche  $\bullet$ , soit dans le sous-menu "Informations, Régions et niveau parental" dans la rubrique "Choix du code parental".
- Lors d'une même session, le code parental ne vous sera demandé qu'une seule fois, au 1erverrouillage. Vous n'aurez pas à le retaper si vous désirez verrouiller d'autres chaînes. Le code parental deviendra actif après une mise en veille, une remise sous tension ou un changement de liste de votre terminal.

#### **La réorganisation des listes**

Vous pouvez réorganiser une liste en appuyant sur la touche  $\bullet$  de votre télécommande lorsque vous êtes sur la liste des chaînes, des bouquets, des radios et des favorites. En mode réorganisation de liste, la touche **OK** vous permet de sélectionner et de manipuler une chaîne dans la liste, sans zapper. Dans la liste des chaînes, vous ne pouvez pas modifier l'ordre des chaînes du service TNTSAT.

- Sélectionnez la fonction "Réorganiser la liste" en appuyant sur **OK**. Vous revenez alors sur votre liste.
- Sélectionnez, dans la liste, la chaîne que vous souhaitez déplacer avec la touche **OK**.
- **=** Choisissez le nouvel emplacement de la chaîne avec les touches ▲▼ ou CH+/CHet validez en appuyant sur **OK**. Vous pouvez également entrer le numéro vers lequel vous souhaitez déplacer la chaîne.
- $\blacksquare$  En appuyant sur la touche  $\clubsuit$  vous pouvez, entre autres options, repasser en mode zapping. Vous pouvez également appuyer sur **BACK** pour sortir du mode.

**A**

# **NAVIGATION DANS LE MENU**

Appuyez sur la touche **MENU** pour accéder au menu principal.

Ce menu se compose de 5 sous-menus, chacun composé de rubriques.

- $\blacksquare$  La navigation dans les sous-menus se fait à l'aide des touches  $\blacktriangle\blacktriangledown$  de la télécommande.
- $\blacksquare$  Le choix des rubriques se fait avec les touches  $\blacktriangleleft\blacktriangleright$ .
- Pour accéder à une rubrique, appuyez sur **OK**.
- $\blacksquare$  Pour vous déplacer dans une rubrique, utilisez les touches  $\blacktriangle\blacktriangledown$  de la télécommande.
- $\blacksquare$  Pour modifier vos paramètres, utilisez les touches  $\blacktriangleleft\blacktriangleright$  de la télécommande et / ou le pavé alphanumérique et validez en appuyant sur **OK**.
- Dans le Menu, les sous-menus et les rubriques, la touche **?** appelle l'aide.

#### **SOUS-MENU "PARAMÉTRAGE" B**

Il se compose de 3 rubriques : "Système", "Audiovisuels", "Antennes".

# **Rubrique "Système"**

Cette rubrique vous permet de sélectionner la date, l'heure, le décalage GMT ainsi que les langues, la latitude, la longitude, le temps d'affichage des bandeaux à l'écran…

Vous pouvez faire une **Réinitialisation Usine** de votre terminal en appuyant sur la touche **verte**. Le code parental vous sera demandé. Entrez votre code et appuyez sur **OK**.

Attention : tous les paramètres que vous avez programmés ainsi que toutes les chaînes installées seront alors perdus.

# **Rubrique "Audiovisuels"**

Cette rubrique vous permet de paramétrer votre SIMBA® HD en fonction des caractéristiques de votre installation audiovisuelle (téléviseur, sortie audio, sortie vidéo, format du téléviseur, format HD, sortie auxiliaire…).

# **Rubrique "Antennes"**

Cette rubrique vous permet de modifier le paramétrage de votre parabole (Type LNB, nom du satellite, fréquence, limite est, …).

Attention : toute manipulation incorrecte peut provoquer un dysfonctionnement de SIMBA® HD. Cette partie s'adresse aux utilisateurs initiés.

#### **LE MENU**

# **C**

# **SOUS-MENU "RECHERCHE DE PROGRAMMES"**

Ce sous-menu se compose de 4 rubriques : "Mise à jour du service TNTSAT", "Recherche des chaînes gratuites", "Recherche sur une fréquence", "Fréquences du service TNTSAT".

#### **Rubrique "Mise à jour du service TNTSAT"**

Vous lancez une nouvelle recherche des chaînes du service TNTSAT.

#### **Rubrique "Recherche des chaînes gratuites"**

Vous lancez une nouvelle recherche des chaînes gratuites. Ces chaînes seront automatiquement placées après l'offre de service TNTSAT.

#### **Rubrique "Recherche sur une fréquence"**

Vous limitez la recherche des chaînes à une fréquence que vous choisissez.

#### **Rubrique "Fréquences du service TNTSAT"**

Cette rubrique vous permet de fixer les fréquences vous permettant de récupérer les informations relatives à l'offre de service TNTSAT.

# **SOUS-MENU "SUPERVISION" D**

#### **Rubrique "Supervision"**

Cette rubrique vous permet d'accéder à l'écran "Supervision". Vous y trouverez les informations relatives aux éléments de votre installation (satellite, carte,…).

- Sélectionnez l'élément sur lequel vous souhaitez avoir des informations à l'aide des touches  $\blacktriangle \blacktriangledown \blacktriangle \blacktriangleright$  de votre télécommande.
- Appuyez sur les touches **i+** ou **OK** pour afficher les informations.
- Utilisez la touche **BACK** pour sortir ou appuyez une seconde fois sur **OK** ou **i+** .
- Utilisez la touche **EXIT** si vous souhaitez revenir à la vidéo.

#### **SOUS-MENU "PROGRAMMATION DES ENREGISTREMENTS" E**

#### **Rubrique "Programmation"**

Cette rubrique vous permet de programmer vos enregistrements sur votre disque dur externe ou votre clé USB, via le port USB de votre SIMBA® HD (plus d'informations page 13).

#### **SOUS-MENU "INFORMATIONS, REGIONS ET NIVEAU PARENTAL" F**

Ce sous-menu se compose de 3 rubriques : "Vos droits", "Régions et niveau parental", "A Propos de…".

#### **Rubrique "Vos droits"**

Vous avez accès aux informations de votre carte TNTSAT : n° de carte, changement du code Pin…

#### **Rubrique "Régions et niveau parental "**

Cette rubrique vous permet de choisir votre région favorite pour les décrochages régionaux de France 3, et de modifier le niveau parental CSA et le code parental.

## **Rubrique "A Propos de..."**

Cette rubrique vous permet de connaître les informations relatives à votre SIMBA® HD. Ces informations ne sont pas modifiables. Elles vous seront demandées si vous contactez le service client.

# **LA FONCTION ENREGISTREMENT 6 VIA LE PORT USB**

#### **PRINCIPES DE FONCTIONNEMENT A**

Le terminal vous permet d'enregistrer vos programmes satellite en Haute Définition ou en Définition Standard, sur un disque dur externe ou une clé USB via son port USB en face avant.

La reconnaissance du support d'enregistrement (disque dur externe ou clé USB) par votre SIMBA® HD est automatique dans la plupart des cas. Il se peut, cependant, que votre SIMBA® HD ne reconnaisse pas le format du disque dur externe / clé USB que vous avez connecté. Il vous sera alors proposé de formater votre support d'enregistrement afin que vous puissiez l'utiliser avec votre SIMBA® HD. Attention : un disque dur qui n'a jamais été formaté ne pourra pas l'être par SIMBA® HD.

Une fois le support d'enregistrement connecté et reconnu vous pouvez, en toute simplicité, enregistrer un programme et / ou programmer des enregistrements (plus d'informations page 13).

En mode vidéo, vous accédez à plusieurs fonctions relatives à votre disque dur / clé USB en appuyant sur la touche  $\bullet$  et en sélectionnant "Accéder aux fonctions du support d'enregistrement". Vous pouvez :

- Afficher les propriétés de votre support. Vous pouvez ainsi voir l'espace disponible restant sur votre disque / clé USB.
- Formater votre support d'enregistrement.
- Etablir un diagnostic de votre support d'enregistrement. En effet, certains supports ne sont pas d'accès suffisamment rapide pour permettre un ou plusieurs enregistrements HD simultanés. La fonction diagnostic vous permet donc d'évaluer la performance de votre support d'enregistrement. 3 types de messages peuvent apparaître :
	- **•** "Support USB inadapté pour l'enregistrement numérique".
	- **•** "Support USB permettant un seul enregistrement HD ", c'est-à-dire un seul enregistrement HD à la fois.
	- **•** "Support USB adapté à tous types d'enregistrements". Il s'agit donc d'un support permettant plusieurs enregistrements HD simultanés.

#### **REMARQUES B**

Lorsqu'un enregistrement est lancé, votre accès aux chaînes est limité. Vous ne pourrez regarder que les programmes reçus sur la même fréquence que celle du programme que vous enregistrez. Dans la liste des chaînes, des radios ou des favorites, l'icône  $\oslash$  apparaîtra en face des programmes que vous ne pouvez plus visionner.

Tout programme enregistré sur un appareil de stockage connecté au port USB du terminal SIMBA® HD ne peut être lu que via ce même terminal.

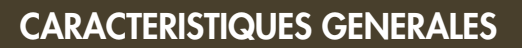

- Réception MPEG4 / MPEG2, HD / SD.
- Réception des chaînes du service TNTSAT et des chaînes en clair du satellite ASTRA 1 (19,2° EST).
- Viaccess 3.0.
- $\blacksquare$  1 lecteur de carte.
- Simple tuner satellite DVB-S2 / HD / SD.
- Son Dolby Digital Plus.
- Configuration du terminal et recherche des chaînes de la TNT, de France Ô et des décrochages régionaux de France 3 entièrement automatique\*.
- Fonction Enregistrement via le port USB : possibilité de connexion d'un disque dur externe ou d'une clé USB pour enregistrer les programmes satellites en HD et en SD.
- 6 listes favorites paramétrables.
- 3 programmes enregistrables simultanément\*\*.
- 8 enregistrements programmables.
- Direct différé.
- Guide Electronique des Programmes.
- Contrôle parental Télétexte Sous-titres Mise en veille.
- Mise à jour téléchargeable par satellite.

\* Sur le satellite ASTRA.

\*\* Sous réserve de diffusion sur la même fréquence, de la rapidité du support d'enregistrement connecté et du débit des chaînes enregistrées.

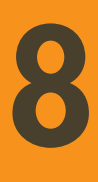

# **CONTENU DU COFFRET 8**

- Terminal satellite Haute Définition SIMBA HD.
- Carte TNTSAT valable 4 ans à compter de son initialisation.
- Télécommande + 2 piles type "AAA".
- Manuel d'utilisation.
- Bon de garantie.

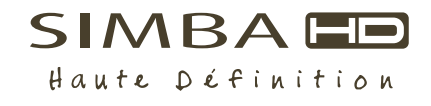